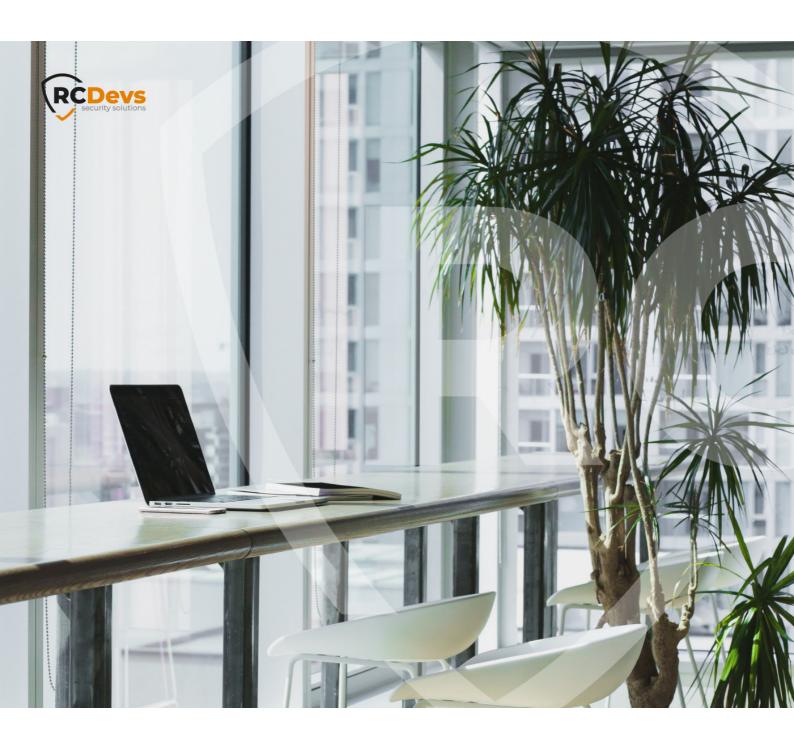

## **PLUGGABLE**

permission of RCDevs Security.

notice. Companies, names, and data used in property of their respective owners. examples herein are fictitious unless otherwise noted. This document may not be copied or distributed by any means, in whole or in part, for any reason, without the express written

No guarantee is given for the correctness of the information contained in this document. Please send any comments or corrections to info@rcdevs.com.

narks of

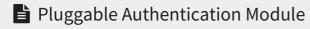

LDAP Accounts PAM NSS SSH XRDP lightdm GDM

# How To Install and Configure PAM OpenOTP Plugin to Enable Multifactor Authentication on Linux Machines

#### Simple login flow

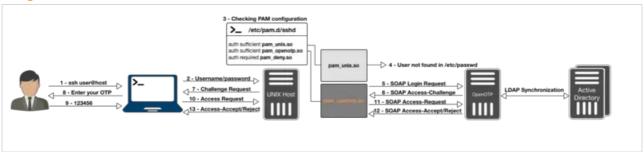

#### Push Login flow

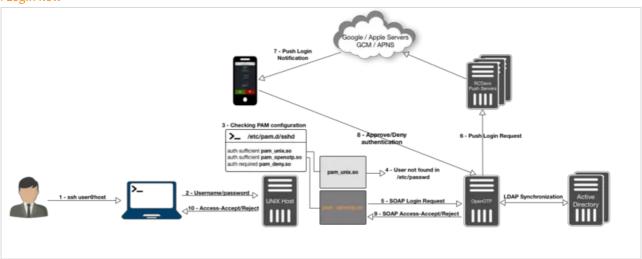

## 1. Background

On Unix-like systems, processes such as the OpenSSH daemon need to authenticate the user and learn a few things about him or her (user ID, home directory, ...). Authentication is done through a mechanism called Pluggable Authentication Modules, and retrieving information about users (or even groups, hostnames, ...) is done through another mechanism, called the Name Service Switch.

In this tutorial, we will allow users accounts stored as posixAccount objects in an LDAP server to be considered valid in a system, in addition to the locally-defined ones, by configuring NSS. We will then configure PAM to delegate authentication to OpenOTP accounts stored on the LDAP server.

When authenticating a user through PAM, a process will read /etc/pam.d/, where is the name of the service that the process implements. Each line in that file mentions a module to load, how to use it, and what decision to make based on the result. We will install the pam\_openotp plugin and add a line mandating its use to contact your OpenOTP server.

Processes that need to find out, say, what users or groups exist, use a set of functions implemented by the C standard library. These functions will read the file /etc/nsswitch.conf and, according to the information it contains, load modules in the form of libraries and gets the needed information through these modules in a certain order. We will install the NSS -based spankey module to collect user account information on our LDAP server. If pam\_ldap module returns the account information you don't need to install spankey, this particular case is not explained in this documentation.

pam\_ldap.so, nss\_ldap.so and nscd are not maintained by RCDevs.

There is 2 kind of integration with PAM. In both integrations, accounts which need to authenticate with PAM OpenOTP needs to be available on WebADM server.

- > Use local accounts on the OS (not preferred because it involves users duplication between the client systems and WebADM server and each user will need to be created on all machine he need to access). In this howto, we will not demonstrate that setup.
- > Remote/LDAP accounts using Spankey client/server. In that integration Spankey is free and is just used for NSS requests and to retrieve LDAP users and groups from Spankey server on the Linux machine. Any LDAP accounts can natively become a Linux account just by adding Posix Objectclass to the user account and fill the mandatory attributes. This is explained later in that documentation.

## 2. Prerequisites

Firstly, you must have a configured OpenOTP and SpanKey server available through WebADM.

Then you have to install spankey\_client, pam\_openotp and & nscd packages on your server on which you want 2 Factors Authentication. All packages are available on <a href="RCDevs Repository">RCDevs Repository</a>. The best way is to configure <a href="RCDevs Repository">RCDevs Repository</a> to install every package with our repository.

On a RedHat, CentOS or Fedora system, you can use our repository, which simplifies updates. Add the repository:

yum install https://repos.rcdevs.com/redhat/base/rcdevs release-1.1.1-1.noarch.rpm

You are now able to install RCDevs packages on your system:

yum install pam openotp nscd spankey client

On a Debian and Ubuntu system, you can use our repository, which simplifies updates. Add the repository:

wget https://repos.rcdevs.com/debian/base/rcdevs-release\_1.1.1-1\_all.deb apt-get install ./rcdevs-release 1.1.1-1 all.deb

Update apt cache:

#### apt-get update

You are now able to install RCDevs packages on your system:

apt-get install pam-openotp nscd spankey-client

After downloading and installing the previous packages, we can start the configuration of these different products.

## 3. WebADM Accounts Configuration

To use your LDAP account on UNIX servers, you have to extend your account to UNIX through WebADM GUI. To extend your account to UNIX, click on your account on the left tree, you can find on the user details, the option <a href="Add Extension">Add Extension</a>, select <a href="UNIX Account">UNIX Account</a> and click on <a href="Add">Add</a> button.

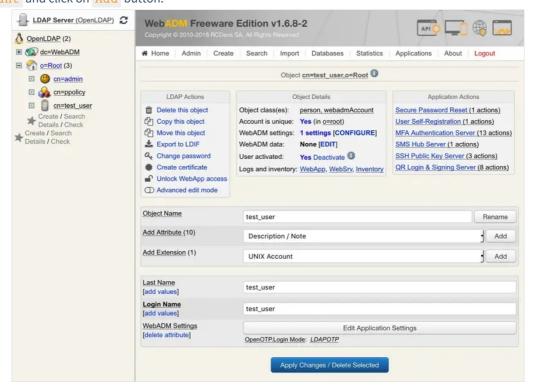

You will see the following screen after clicking Add:

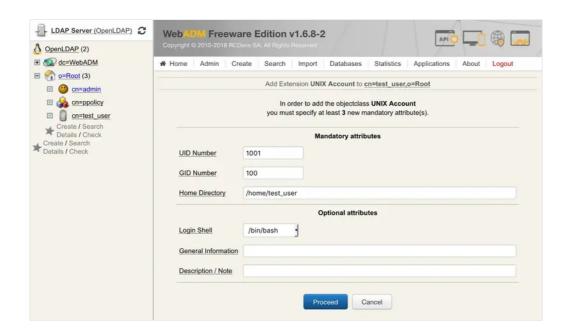

Note

At this step, be careful to not use a UID already assigned to an existing user. We advise starting from uid=1000...

Click on **Proceed** and **Extend Object** to finish the UNIX extension for your account.

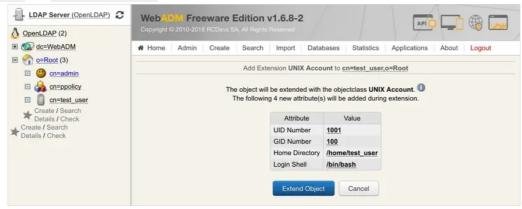

If you want to use Hardware Token for this account, don't forget to change OTP method and Token Type to LDAPOTP/TOKEN else you will have an error message like <a href="Account Require Missing Data">Account Require Missing Data</a> when you will try to log in.

## 4.WebADM Group Configuration

It's possible to create a Sudoers group in WebADM and add user's to this group. User's added to the group will have root rights.

▲ Note

This procedure has been tested on Ubuntu22.04

Click on create, select UNIX Group, and click on Proceed button.

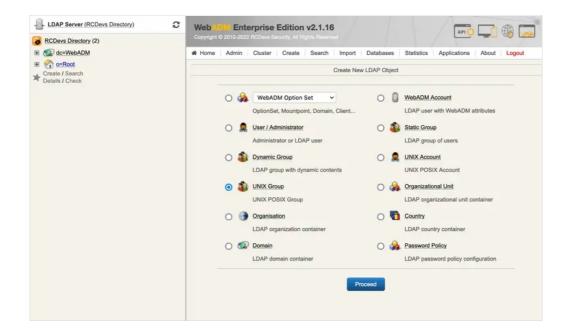

Give a name to the **Group**, and click on **Proceed** button.

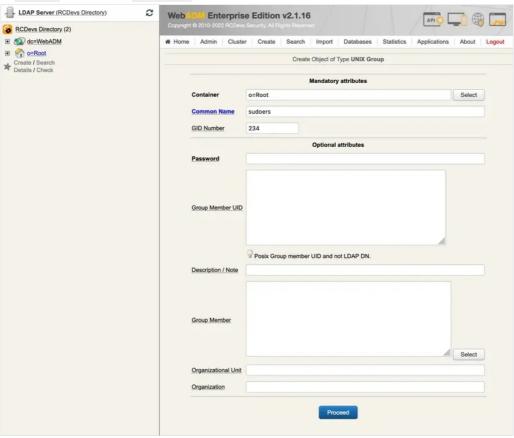

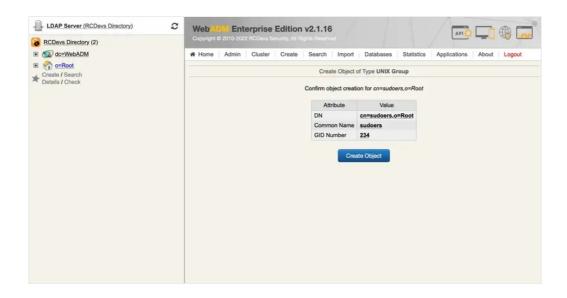

Now you can add the User to the Group by clicking on Add members

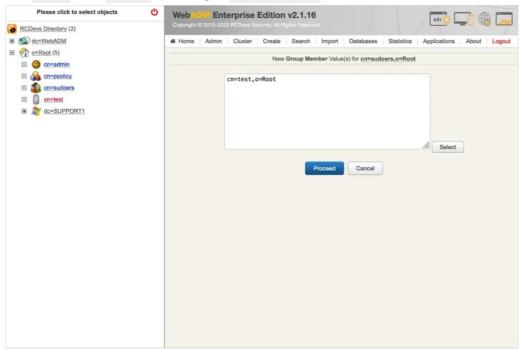

After clicking on <a href="Proceed">Proceed</a>, clear the cache of WebADM:

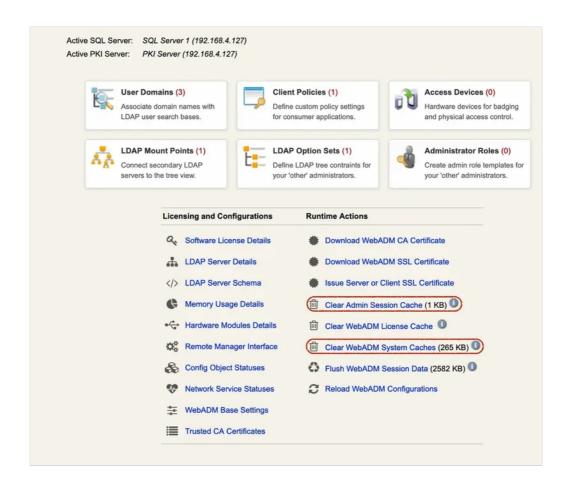

Now we are going to add our **Group** to **sudoers** file:

root@Ubuntu-machine:~# visudo

```
#
# This file MUST be edited with the 'visudo' command as root.
# Please consider adding local content in /etc/sudoers.d/ instead of
# directly modifying this file.
#
# See the man page for details on how to write a sudoers file.
#
            env_reset
Defaults
Defaults
            mail_badpass
Defaults
            secure path="/usr/local/sbin:/usr/local/bin:/usr/sbin:/sbin:/sbin:/snap/bin"
Defaults
            use_pty
# This preserves proxy settings from user environments of root
# equivalent users (group sudo)
#Defaults:%sudo env keep += "http proxy https proxy ftp proxy all proxy no proxy"
# This allows running arbitrary commands, but so does ALL, and it means
# different sudoers have their choice of editor respected.
#Defaults:%sudo env_keep += "EDITOR"
```

```
# Completely harmless preservation of a user preference.
#Defaults:%sudo env keep += "GREP COLOR"
# While you shouldn't normally run git as root, you need to with etckeeper
#Defaults:%sudo env_keep += "GIT_AUTHOR_* GIT_COMMITTER_*"
# Per-user preferences; root won't have sensible values for them.
#Defaults:%sudo env_keep += "EMAIL DEBEMAIL DEBFULLNAME"
# "sudo scp" or "sudo rsync" should be able to use your SSH agent.
#Defaults:%sudo env_keep += "SSH_AGENT_PID SSH_AUTH_SOCK"
# Ditto for GPG agent
#Defaults:%sudo env_keep += "GPG_AGENT_INFO"
# Host alias specification
# User alias specification
# Cmnd alias specification
# User privilege specification
root ALL=(ALL:ALL) ALL
# Members of the admin group may gain root privileges
%admin ALL=(ALL) ALL
# Allow members of group sudo to execute any command
%sudo ALL=(ALL:ALL) ALL
%sudoers ALL=(ALL:ALL) ALL
# See sudoers(5) for more information on "@include" directives:
@includedir /etc/sudoers.d
```

```
root@Ubuntu-machine:~# getent group | grep sudoers
sudoers:x:234:test

root@Ubuntu-machine:~# getent passwd | grep test
test:x:5009:100::/home/test:/bin/bash
```

Switch to test user:

root@Ubuntu-machine:~# sudo -iu test

test@Ubuntu-machine:/root\$ whoami test

test@Ubuntu-machine:/root\$ sudo -i [sudo] password for test: password Enter your TOKEN password: 388229 root@Ubuntu-machine:~# whoami root

. . . .

#### **▲** Note

To use sudo -i with MFA, you must edit the file /etc/pam.d/sudo-i

## 5. SELinux Configuration (Client Machine)

If you encountered some problems caused by SELinux so, then it's recommended to set SELinux to permissive mode.

#### Note NSCD

You have to restart nscd service if you disable SELinux configuration after having configured SpanKey Client. SELinux policies are loaded until restart each service where SELinux is configured.

For RedHat/CentOS 6:

#### bash-4.1# vi /etc/selinux/config

- # This file controls the state of SELinux on the system.
- # SELINUX= can take one of these three values:
- # enforcing SELinux security policy is enforced.
- # permissive SELinux prints warnings instead of enforcing.
- # disabled No SELinux policy is loaded.

#### SELINUX=permissive

- # SELINUXTYPE= can take one of these two values:
- # targeted Targeted processes are protected,
- # mls Multi Level Security protection.

SELINUXTYPE=targeted

For RedHat/CentOS 7:

#### bash-4.1# vi /etc/sysconfig/selinux

- # This file controls the state of SELinux on the system.
- # SELINUX= can take one of these three values:
- # enforcing SELinux security policy is enforced.
- # permissive SELinux prints warnings instead of enforcing.
- # disabled No SELinux policy is loaded.

#### SELINUX=permissive

- # SELINUXTYPE= can take one of these two values:
- # targeted Targeted processes are protected,
- # minimum Modification of targeted policy. Only selected processes are protected.
- # mls Multi Level Security protection.

SELINUXTYPE=targeted

#### For Debian:

By default, SELinux is not installed and configured on Debian distributions. Look the following link to have more information about SELinux on Debian.

## 6. SpanKey Client Setup (Client Machine)

When the spankey\_client package is installed, a configuration script is available to configure it. To execute this script, you just have to run /opt/spankey/bin/setup in a shell prompt. The configuration of spankey client starting...

root@ubuntu18client:/home/ubuntu18-client# /opt/spankey/bin/setup

Enter one of your running WebADM server IP or hostname: 192.168.3.131

Detected hostname is 'ubuntu18client'. Would you like to use it as client id (y/n)? [N]

Do you want to enable SpanKey Client for OpenSSH server (y/n)? [N]

Do you want to enable SpanKey Client NSS plugin (y/n)? [Y]

Do you want to register SpanKey Client logrotate script (y/n)? [Y]

Do you want SpanKey Client to be automatically started at boot (y/n)? [Y]

Primary OpenOTP service URL is: 'https://192.168.3.131:8443/spankey/'

Secondary OpenOTP service URL is: 'NONE'.

Use 'ubuntu18client' as client id: No

Enable SpanKey Client for OpenSSH server: No

Enable SpanKey Client NSS plugin: Yes

Register SpanKey Client logrotate script: Yes

SpanKey Client must be automatically started at boot: Yes

Do you confirm (y/n)?: y

Applying SpanKey Client setting from default configuration files... Ok

Retrieving WebADM CA certificate from host '192.168.3.131'... Ok

The setup needs now to request a signed 'SpanKey' client certificate.

This request should show up as pending in your WebADM interface and an administrator must accept it.

Waiting for approbation... Ok

At this step, you have to log in on the WebADM Admin GUI to approve the SSL Certificate Request in pending...

Updating file '/etc/nsswitch.conf'... Ok

Updating file '/etc/pam.d/common-account'... Ok

Registering SpanKey Client service... Ok

Adding logrotate script... Ok

SpanKey Client has successfully been setup.

IMPORTANT: Do not forget to perform the following action before you exit this session:

- Start SpanKey (/opt/spankey/bin/spankey start)
- Restart 'nscd'

That's it for SpanKey client, we just use it for the NSS part so configuration is easy.

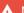

#### A Note Debian 6

For Debian 6, you have to configure your WebADM/SpanKey Server(s) without SSL because it's not supported by the old version of Debian. To do it, you can edit /etc/spankey/spankey.conf file. To work with SSL, you must download the source file of pam\_openotp and compile it directly on the client machine.

Note: In the above example, we selected «No» to enable SpanKey for OpenSSH server because in our case we'll use SpanKey only for the NSS part. SpanKey for OpenSSH is a separate product, used in a normal way as an SSH Key Management Service requiring an enterprise license (beyond 5 managed servers). To find more information on SpanKey, please visit RCDevs | SpanKey website.

## 7. PAM OpenOTP Setup (Client Machine)

PAM OpenOTP has been succesfully configured.

The configuration of the OpenOTP client is very easy. You just have to run the following command in a shell and provide the asked information:

root@ubuntu18client:/home/ubuntu18-client# /usr/bin/openotp setup This is the configuration tool for RCDevs PAM module. It will configure WebADM Server URL(s), SSH helper and NSS. Enter WebADM server IP or hostname [localhost]: 192.168.3.131 Found one server URL: https://192.168.3.131:8443/openotp/ Retrieving WebADM CA certificate... Ok Do you want PAM module to auto-create home directories ([y]/n)?: Do you want to keep local password authentication as a fallback to OpenOTP? ([y]/n)?: Do you want to activate PAM OpenOTP for ssh ([y]/n)?: У Do you want to activate PAM OpenOTP for graphical login with lightdm ([y]/n)?: У Auto-create home directories: Yes Keep local password authentication as a fallback: Yes Activate PAM OpenOTP for ssh: Yes Do you confirm ([y]/n)?: y Updating /etc/openotp/openotp.conf... Ok Updating /etc/ssh/sshd config... Ok Updating /etc/pam.d/sshd... OK Synchronizing state of ssh.service with SysV service script with /lib/systemd/systemd-sysv-install. Executing: /lib/systemd/systemd-sysv-install enable ssh Synchronizing state of nscd.service with SysV service script with /lib/systemd/systemd-sysv-install. Executing: /lib/systemd/systemd-sysv-install enable nscd

Setup for PAM OpenOTP is now finished. During the setup, we can automatically configure PAM OpenOTP for OpenSSH, but we will show in the next section, the required configuration for OpenSSH.

#### ⚠ Note Debian 6

See Note in Chapter 4. SpanKey Client.

## 8. OpenSSH Server Configuration (Client Machine)

These settings are already configured with the PAM\_OpenOTP setup.

For SSHd, you can keep the default configuration on each UNIX distribution. You just have to edit this file /etc/ssh/sshd\_config and adjust the following settings:

ChallengeResponseAuthentication yes UsePAM yes

#### **▲** Note

Since OpenSSH 1:8.7, the references to ChallengeResponseAuthentication are removed in favor of KbdInteractiveAuthentication. For this end, you need to enable the line in /etc/ssh/sshd\_config:

KbdInteractiveAuthentication yes #ChallengeResponseAuthentication yes

If your OpenSSH server is supporting it or is configured to load different configuration files, then you can create a configuration file like below:

/etc/ssh/sshd\_config.d/49-rcdevs.conf

which include the following lines:

PasswordAuthentication yes KbdInteractiveAuthentication yes

The prefix number in the name of the configuration file matter as it give the priority of OpenSSH loaded settings. On a RHEL9, by default I have a file named 50-redhat.conf in that folder. In order to give priority to my SSHD configuration file, I need to use a number lower than 50 to apply my configuration. Else, my settings may be overridden by the 50-redhat.conf and will not be taken into account.

Restart OpenSSH server to apply the new configuration.

root@ubuntu18client:/home/ubuntu18-client# systemctl restart sshd

### 9. PAM Integrations with OpenOTP

To configure UNIX services with OpenOTP authentication, you have to edit the files referring to the service you want to enable 2FA available in <a href="//etc/pam.d/<service">/etc/pam.d/<service</a>. After the PAM OpenOTP setup script, an openotp-auth PAM file is created which looks like below on every Linux distributions:

```
bash-4.1# cat /etc/pam.d/openotp-auth

auth required pam_env.so
auth sufficient pam_unix.so
auth sufficient pam_openotp.so
auth required pam_deny.so
```

The fallback to Local accounts is kept with the line calling pam\_unix.so library. When the authentication failed at the local level, it continues and enter in pam\_openotp.so which involves OpenOTP server. The modification of PAM configuration file for a service is only related to the inclusion of the openotp-auth configuration file in the pam configuration file of the service.

Optionnaly, you can edit the openotp-auth file if you want to call the first OpenOTP authentication stack before the UNIX stack by switching the 2 lines like below:

```
bash-4.1# cat /etc/pam.d/openotp-auth

auth required pam_env.so
auth sufficient pam_openotp.so
auth sufficient pam_unix.so
auth required pam_deny.so
```

#### 9.1 RHEL / CentOS

Found below, few configuration examples for different services.

#### 9.1.1 SSH

## **▲** Note

These files should be already configured with the PAM\_OpenOTP setup because we answered yes to configure OpenSSH server during PAM\_OpenOPT setup.

#### bash-4.1# vi /etc/pam.d/sshd

```
#%PAM-1.0
auth
       substack
                  openotp-auth
auth
       include
                 postlogin
                   pam sepermit.so
account required
account required
                   pam_nologin.so
account include
                   password-auth
password include
                   password-auth
# pam selinux.so close should be the first session rule
session required
                   pam selinux.so close
session required
                   pam_loginuid.so
# pam_selinux.so open should only be followed by sessions to be executed in the user context
session required
                   pam selinux.so open env params
session required
                   pam namespace.so
session optional
                   pam_keyinit.so force revoke
session optional
                   pam_motd.so
session include
                   password-auth
session include
                  postlogin
```

Configuration is done for OpenSSH. You are now able to log in to your OpenSSH server with your LDAP credentials and OTP password.

#### Test:

[yoann@iMac ~]\$ ssh Administrator@192.168.3.69

Password: xxxxxxx

Enter your TOKEN password: 043792

-bash-4.1\$ whoami Administrator -bash-4.1\$

#### 9.1.2 XRDP

Found below, the configuration for XRDP.

bash-4.1# vi /etc/pam.d/xrdp-sesman

```
#%PAM-1.0
# Generic Fedora config
#auth
        include
                 password-auth
       include
auth
                openotp-auth
account include
                  password-auth
                  password-auth
password include
session include
                 password-auth
# Gnome specific Fedora config
#auth
        include
                  gdm-password
#account include gdm-password
#password include gdm-password
#session include
                   gdm-password
```

Restart the server in order to have XRDP integration working after the PAM configuration. Restart the XRDP services may not be enough when editing PAM configuration of XRDP service.

#### 9.1.3 CONSOLE

To configure the console login with OpenOTP you have to configure the file /etc/pam.d/login.

#### bash-4.1# vi /etc/pam.d/login

```
#%PAM-1.0
auth include openotp-auth
auth
       substack
                  system-auth
       include
auth
                 postlogin
account required pam_nologin.so
account include
                   system-auth
password include
                   system-auth
# pam_selinux.so close should be the first session rule
session required
                   pam selinux.so close
session required
                   pam loginuid.so
# pam_selinux.so open should only be followed by sessions to be executed in the user context
session required
                   pam selinux.so open
session required
                   pam_namespace.so
                  pam keyinit.so force revoke
session optional
                  system-auth
session include
session include
                  postlogin
-session optional
                  pam_ck_connector.so
```

#### **A** Note

These files should be already configured with the PAM\_OpenOTP setup because we answered yes to configure GDM during PAM\_OpenOTP setup.

#### bash-4.1# vi /etc/pam.d/gdm-password

```
auth
      [success=done ignore=ignore default=bad] pam selinux permit.so
                    openotp-auth
auth
        substack
auth
        optional
                   pam_gnome_keyring.so
        include
                   postlogin
auth
          required
                     pam_nologin.so
account
          include
account
                    password-auth
password substack
                       password-auth
-password optional
                      pam_gnome_keyring.so use_authtok
         required
                    pam selinux.so close
session
        required
                    pam_loginuid.so
session
         optional
                    pam console.so
session
session
         required
                    pam_selinux.so open
session
         optional
                    pam_keyinit.so force revoke
session
         required
                    pam namespace.so
session
         include
                    password-auth
session
         optional
                    pam_gnome_keyring.so auto_start
session
         include
                    postlogin
```

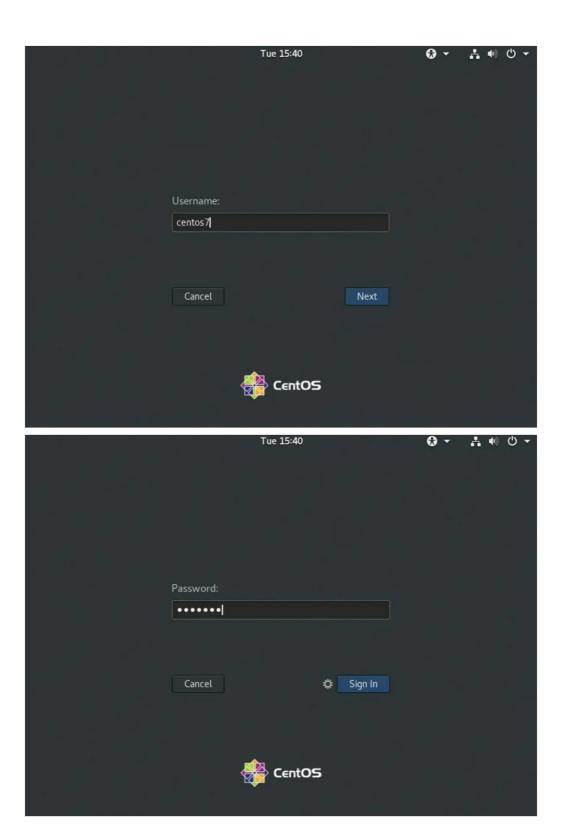

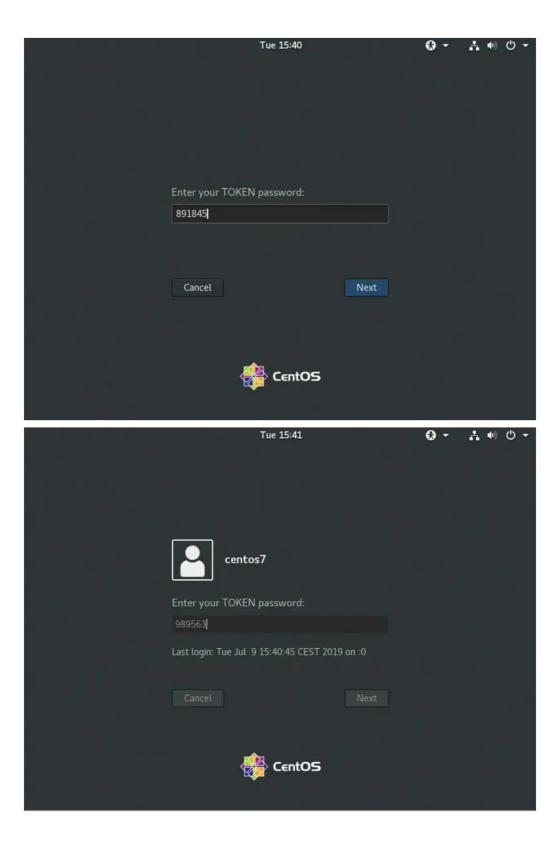

#### 9.1.5 SUDO

In this part, we will configure sudo to use OpenOTP. Switching user using sudo requires the necessary authorizations. These authorizations can be set by the root user and edited in <a href="tel://exclusions.org/left.//exclusions.org/left.//ex

Here, we will edit /etc/pam.d/sudo to have a One-Time Password when users execute a sudo command.

#### **A** Note

This integration is not to give SUDO privileges as Spankey server is able to do under the Spankey licensing. This integration is to prompt the end-user for MFA when asking SUDO privileges.

#### bash-4.1# vi /etc/pam.d/sudo

```
#%PAM-1.0
#auth include system-auth

auth include openotp-auth
account include system-auth
password include system-auth
session include system-auth
```

So, as said before, user Administrateur must have permissions to execute sudo command. I will then be prompted to provide my OTP to entering the SUDO mode.

#### Test:

```
yoann — ssh Administrateur@192.168.3.69 — 98×25

~— ssh Administrateur@192.168.3.69

[-bash-4.1$ whoami
Administrateur

[-bash-4.1$ sudo -s

[sudo] password for Administrateur:

[Enter your TOKEN password: 289616

[bash-4.1# whoami
root
bash-4.1#
```

#### 9.2 Debian / Ubuntu

#### 9.2.1 SSH

To configure UNIX services with OpenOTP authentication, you have to edit the different file available in /etc/pam.d/<service>.

The following example works for SSH. We disabled @include common-auth and added @include openotp-auth:

bash-4.1# vi /etc/pam.d/sshd

# PAM configuration for the Secure Shell service

```
# OpenOTP authentication.
@include openotp-auth
# Disallow non-root logins when /etc/nologin exists.
account required
                    pam_nologin.so
# Uncomment and edit /etc/security/access.conf if you need to set complex
# access limits that are hard to express in sshd config.
# account required
                     pam access.so
# Standard Un*x authorization.
@include common-account
# SELinux needs to be the first session rule. This ensures that any
# lingering context has been cleared. Without this it is possible that a
# module could execute code in the wrong domain.
session [success=ok ignore=ignore module unknown=ignore default=bad]
                                                                             pam selinux.so close
# Set the loginuid process attribute.
session required
                    pam loginuid.so
# Create a new session keyring.
session optional
                   pam_keyinit.so force revoke
# Standard Un*x session setup and teardown.
@include common-session
# Print the message of the day upon successful login.
# This includes a dynamically generated part from /run/motd.dynamic
# and a static (admin-editable) part from /etc/motd.
session optional
                   pam_motd.so motd=/run/motd.dynamic
session optional
                   pam motd.so noupdate
# Print the status of the user's mailbox upon successful login.
session optional pam mail.so standard noenv # [1]
# Set up user limits from /etc/security/limits.conf.
session required
                    pam limits.so
# Read environment variables from /etc/environment and
# /etc/security/pam_env.conf.
session required pam env.so # [1]
# In Debian 4.0 (etch), locale-related environment variables were moved to
# /etc/default/locale, so read that as well.
session required pam env.so user readenv=1 envfile=/etc/default/locale
# SELinux needs to intervene at login time to ensure that the process starts
# in the proper default security context. Only sessions which are intended
# to run in the user's context should be run after this.
                                                                           nam colinux co anon
```

```
# Standard Un*x password updating.

@include common-password
```

#### 9.2.2 XRDP

#### bash-4.1# vi /etc/pam.d/xrdp-sesman

```
#%PAM-1.0

#@include common-auth
@include openotp-auth
@include common-account
@include common-session
@include common-password
```

Restart the server in order to have XRDP integration working after the PAM configuration. Restart the XRDP services may not be enough when editing PAM configuration of XRDP service.

#### 9.2.3 CONSOLE

```
# The PAM configuration file for the Shadow `login' service
#
# Enforce a minimal delay in case of failure (in microseconds).
# (Replaces the `FAIL DELAY' setting from login.defs)
# Note that other modules may require another minimal delay. (for example,
# to disable any delay, you should add the nodelay option to pam_unix)
        optional pam_faildelay.so delay=3000000
auth
# Outputs an issue file prior to each login prompt (Replaces the
# ISSUE FILE option from login.defs). Uncomment for use
# auth
          required pam_issue.so issue=/etc/issue
# Disallows other than root logins when /etc/nologin exists
# (Replaces the `NOLOGINS_FILE' option from login.defs)
auth
        requisite pam nologin.so
# SELinux needs to be the first session rule. This ensures that any
# lingering context has been cleared. Without this it is possible
# that a module could execute code in the wrong domain.
# When the module is present, "required" would be sufficient (When SELinux
# is disabled, this returns success.)
session [success=ok ignore=ignore module unknown=ignore default=bad] pam selinux.so close
```

```
# Sets the loginuid process attribute
session required
                    pam loginuid.so
# Prints the message of the day upon successful login.
# (Replaces the `MOTD FILE' option in login.defs)
# This includes a dynamically generated part from /run/motd.dynamic
# and a static (admin-editable) part from /etc/motd.
session optional pam motd.so motd=/run/motd.dynamic
session optional pam_motd.so noupdate
# SELinux needs to intervene at login time to ensure that the process
# starts in the proper default security context. Only sessions which are
# intended to run in the user's context should be run after this.
# pam_selinux.so changes the SELinux context of the used TTY and configures
# SELinux in order to transition to the user context with the next execve()
session [success=ok ignore=ignore module unknown=ignore default=bad] pam selinux.so open
# When the module is present, "required" would be sufficient (When SELinux
# is disabled, this returns success.)
# This module parses environment configuration file(s)
# and also allows you to use an extended config
# file /etc/security/pam env.conf.
#
# parsing /etc/environment needs "readenv=1"
           required pam env.so readenv=1
session
# locale variables are also kept into /etc/default/locale in etch
# reading this file *in addition to /etc/environment* does not hurt
           required pam env.so readenv=1 envfile=/etc/default/locale
# Standard Un*x authentication.
#@include common-auth
@include openotp-auth
# This allows certain extra groups to be granted to a user
# based on things like time of day, tty, service, and user.
# Please edit /etc/security/group.conf to fit your needs
# (Replaces the `CONSOLE GROUPS' option in login.defs)
auth
        optional pam_group.so
# Uncomment and edit /etc/security/time.conf if you need to set
# time restraint on logins.
# (Replaces the `PORTTIME CHECKS ENAB' option from login.defs
# as well as /etc/porttime)
# account requisite pam time.so
# Uncomment and edit /etc/security/access.conf if you need to
# set access limits.
# (Replaces /etc/login.access file)
# account required pam access.so
```

```
# Sets up user limits according to /etc/security/limits.conf
# (Replaces the use of /etc/limits in old login)
session required pam_limits.so
# Prints the last login info upon successful login
# (Replaces the `LASTLOG_ENAB' option from login.defs)
session optional pam lastlog.so
# Prints the status of the user's mailbox upon successful login
# (Replaces the `MAIL CHECK ENAB' option from login.defs).
#
# This also defines the MAIL environment variable
# However, userdel also needs MAIL DIR and MAIL FILE variables
# in /etc/login.defs to make sure that removing a user
# also removes the user's mail spool file.
# See comments in /etc/login.defs
session optional pam mail.so standard
# Create a new session keyring.
session optional pam keyinit.so force revoke
# Standard Un*x account and session
@include common-account
@include common-session
@include common-password
```

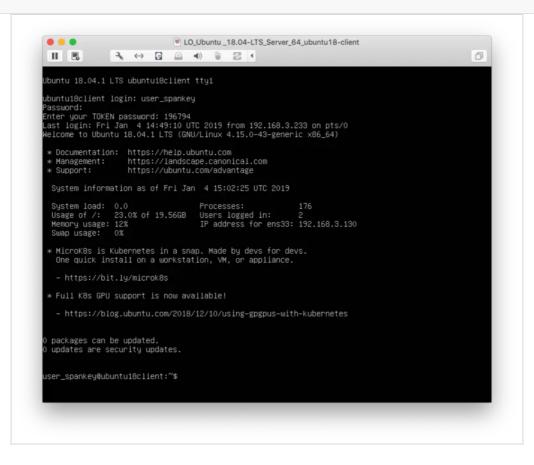

#### 9.2.4 GDM

For GDM, the only file that you have to edit is: /etc/pam.d/gdm-password. This file should be like below:

```
#%PAM-1.0
auth requisite
                   pam nologin.so
auth required
                   pam_succeed_if.so user != root quiet_success
@include openotp-auth
auth optional
                   pam gnome keyring.so
@include common-account
# SELinux needs to be the first session rule. This ensures that any
# lingering context has been cleared. Without this it is possible
# that a module could execute code in the wrong domain.
session [success=ok ignore=ignore module unknown=ignore default=bad]
                                                                            pam_selinux.so close
session required
                    pam_loginuid.so
# SELinux needs to intervene at login time to ensure that the process
# starts in the proper default security context. Only sessions which are
# intended to run in the user's context should be run after this.
session [success=ok ignore=ignore module_unknown=ignore default=bad]
                                                                            pam_selinux.so open
session optional
                   pam keyinit.so force revoke
session required
                    pam limits.so
session required
                    pam env.so readenv=1
session required
                    pam env.so readenv=1 envfile=/etc/default/locale
@include common-session
session optional
                   pam gnome keyring.so auto start
@include common-password
```

This is the default file, we only change @include common-auth by @include openotp-auth on line 4.

Configuration is done, you are now able to log in on the Gnome desktop with an OTP:

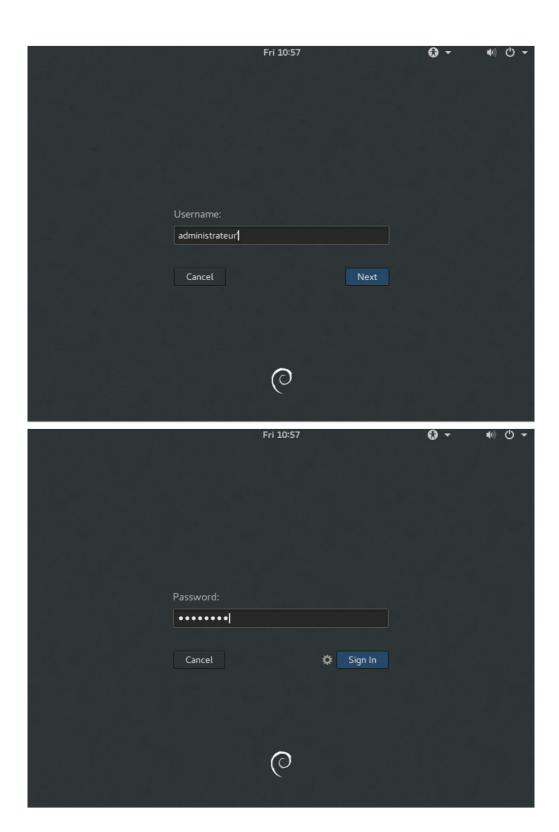

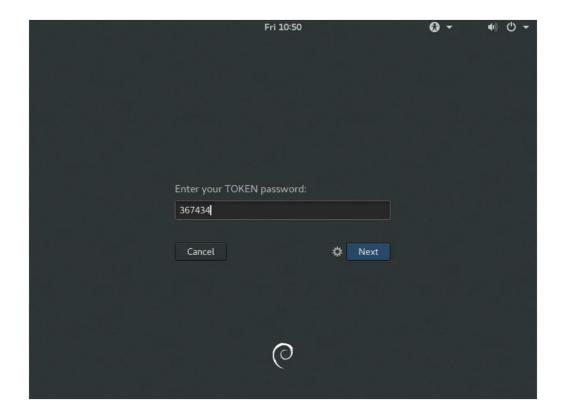

#### 9.2.5 Lightdm

When the default graphical interface is lightdm and to authorize the user to enter his own username, you have to edit the following file:

vi /usr/share/lightdm/lightdm.conf.d/50-ubuntu.conf

And add the following line:

greeter-show-manual-login=true

You can now reboot your machine, and you will be able on the next login to enter your username manually.

After the openotp\_setup script, if you choose yes to enabled PAM OpenOTP for Lightdm, then the line including OpenOTP authentication should be already configured.

Edit the file /etc/pam.d/lightdm and you should have something like below:

#### #%PAM-1.0 auth requisite pam\_nologin.so auth sufficient pam succeed if.so user ingroup nopasswdlogin @include openotp-auth auth optional pam\_gnome\_keyring.so auth optional pam kwallet.so auth optional pam kwallet5.so @include common-account session [success=ok ignore=ignore module\_unknown=ignore default=bad] pam\_selinux.so close session required pam loginuid.so session required pam limits.so @include common-session session [success=ok ignore=ignore module\_unknown=ignore default=bad] pam\_selinux.so open pam gnome keyring.so auto start session optional session optional pam kwallet.so auto start session optional pam kwallet5.so auto start pam env.so readenv=1 session required session required pam\_env.so readenv=1 user\_readenv=1 envfile=/etc/default/locale @include common-password

This is the default file, we only have to change @include common-auth by @include openotp-auth.

Configuration is done, you are now able to log in to your desktop with an OTP.

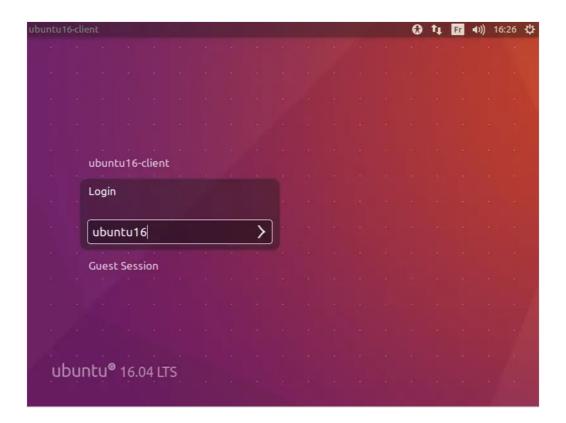

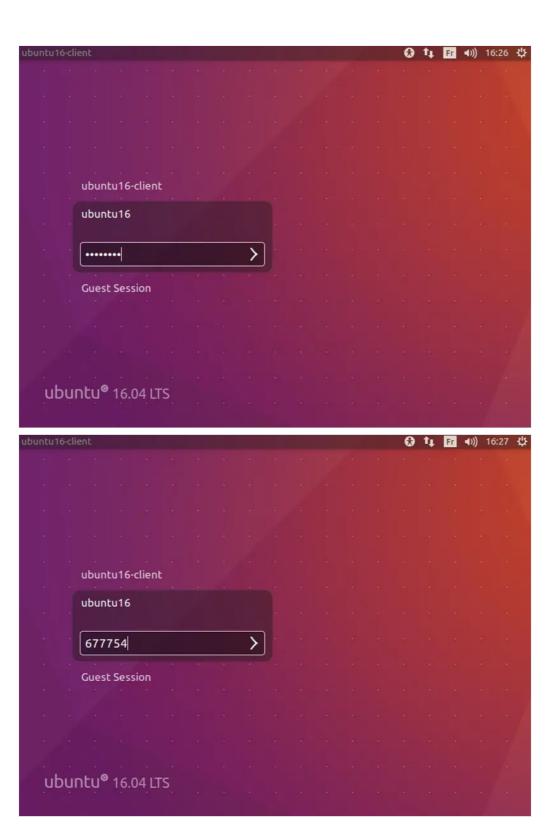

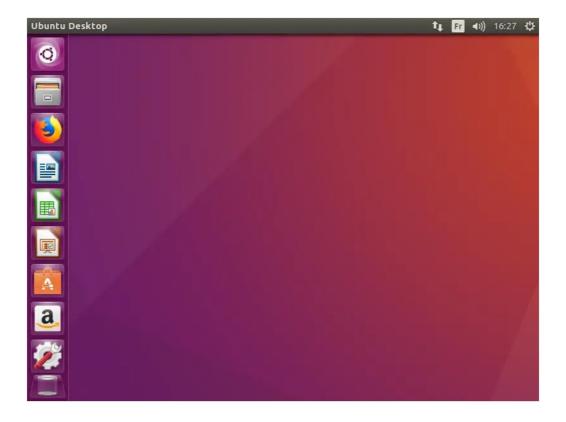

#### 9.2.6 SUDO

In this part, we will configure sudo to use OpenOTP.

user\_spankey@ubuntu18client:~\$ whoami

user\_spankey
user\_spankey@ubuntu18client:~\$ sudo su
[sudo] password for user\_spankey:
Enter your TOKEN password: 745487

 $root@ubuntu18client:/home/user\_spankey \#\ who ami$ 

root

Switching the user to use sudo requires the necessary authorizations. These authorizations can be set by the root user by editing the <a href="tel://etc/sudoers">tel://etc/sudoers</a> file. See UNIX documentation to edit it.

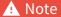

This integration is not to give SUDO privileges as Spankey server is able to do under the Spankey licensing. This integration is to prompt the end-user for MFA when asking SUDO privileges.

First, we'll add the user (user\_spankey) to /etc/sudoers with the following command:

root@ubuntu18client:/home/ubuntu18-client# addgroup user\_spankey sudo Adding user `user\_spankey' to group `sudo' ... Adding user user\_spankey to group sudo Done.

Here, we will edit /etc/pam.d/sudo to prompt a One-Time Password when users execute a sudo command.

root@ubuntu18client:/home/ubuntu18-client# vi /etc/pam.d/sudo

```
#%PAM-1.0

session required pam_env.so readenv=1 user_readenv=0

session required pam_env.so readenv=1 envfile=/etc/default/locale user_readenv=0

@include openotp-auth

#@include common-auth

@include common-account

@include common-session-noninteractive
```

## 10. Client policy

A policy can be configured per service(xrdp, ssh, consol...). Client policy overrides every other policy already configured on a group or on a user account.

## 11. Troubleshooting

There are many files that you can check to troubleshoot the Linux client and WebADM/OpenOTP/SpanKey servers.

#### 11.1 WebADM/OpenOTP/SpanKey Servers

WebADM/OpenOTP has a transaction log that records all requests/responses in the following file:

bash-4.1# cat /opt/webadm/logs/webadm.log

Typical logs of an authentication success using SSH and PAM\_OpenOTP:

```
[2017-02-03 15:54:30] [192.168.3.134] [OpenOTP:3MJAB3KR] New openotpSimpleLogin SOAP request
[2017-02-03 15:54:30] [192.168.3.134] [OpenOTP:3MJAB3KR] > Username: Administrateur
[2017-02-03 15:54:30] [192.168.3.134] [OpenOTP:3MJAB3KR] > Password: xxxxxxxx
[2017-02-03 15:54:30] [192.168.3.134] [OpenOTP:3MJAB3KR] > Client ID: SSH
[2017-02-03 15:54:30] [192.168.3.134] [OpenOTP:3MJAB3KR] > Source IP: 10.0.3.22
[2017-02-03 15:54:30] [192.168.3.134] [OpenOTP:3MJAB3KR] > Options: -U2F
[2017-02-03 15:54:30] [192.168.3.134] [OpenOTP:3MJAB3KR] Enforcing client policy: SSH
[2017-02-03 15:54:30] [192.168.3.134] [OpenOTP:3MJAB3KR] Registered openotpSimpleLogin request
[2017-02-03 15:54:30] [192.168.3.134] [OpenOTP:3MJAB3KR] Resolved LDAP user:
CN=Administrateur,CN=Users,DC=yorcdevs,DC=com
[2017-02-03 15:54:30] [192.168.3.134] [OpenOTP:3MJAB3KR] Resolved LDAP groups:
propri\xc3\xa9taires cr\xc3\xa9ateurs de la strat\xc3\xa9gie de groupe,admins du
domaine,administrateurs de l\xe2\x80\x99entreprise,administrateurs du
sch\xc3\xa9ma,administrateurs,utilisateurs du bureau \xc3\xa0 distance,groupe de r\xc3\xa9plication dont
le mot de passe rodc est refus\xc3\xa9
[2017-02-03 15:54:30] [192.168.3.134] [OpenOTP:3M|AB3KR] Started transaction lock for user
[2017-02-03 15:54:30] [192.168.3.134] [OpenOTP:3MJAB3KR] Found user language: EN
[2017-02-03 15:54:30] [192.168.3.134] [OpenOTP:3MJAB3KR] Found 3 user certificate
[2017-02-03 15:54:30] [192.168.3.134] [OpenOTP:3MJAB3KR] Found 37 user settings:
LoginMode=LDAPMFA,OTPType=TOKEN,OTPLength=6,ChallengeMode=Yes,ChallengeTimeout=90,Challenge
1:HOTP-SHA1-6:QN06-
T1M,SMSType=Normal,SMSMode=Ondemand,MailMode=Ondemand,LastOTPTime=300,ListChallengeMode=
[2017-02-03 15:54:30] [192.168.3.134] [OpenOTP:3MJAB3KR] Found 12 user data:
LoginCount, RejectCount, LastOTP, ListInit, ListState, TokenType, TokenKey, TokenState, TokenID, Device1Name, Device1Name, Device1Nam
[2017-02-03 15:54:30] [192.168.3.134] [OpenOTP:3MJAB3KR] Found 1 registered OTP token (TOTP)
[2017-02-03 15:54:30] [192.168.3.134] [OpenOTP:3MJAB3KR] Requested login factors: LDAP & OTP
[2017-02-03 15:54:30] [192.168.3.134] [OpenOTP:3MJAB3KR] LDAP password Ok
[2017-02-03 15:54:30] [192.168.3.134] [OpenOTP:3MJAB3KR] Challenge required
[2017-02-03 15:54:30] [192.168.3.134] [OpenOTP:3MJAB3KR] Started OTP challenge session of ID
PaS3WXe2HDJFz0st valid for 90 seconds
[2017-02-03 15:54:30] [192.168.3.134] [OpenOTP:3MJAB3KR] Sent challenge response
[2017-02-03 15:54:30] [192.168.3.134] [OpenOTP:3MJAB3KR] New openotpChallenge SOAP request
[2017-02-03 15:54:30] [192.168.3.134] [OpenOTP:3MJAB3KR] > Username: Administrateur
[2017-02-03 15:54:30] [192.168.3.134] [OpenOTP:3MJAB3KR] > Session: PaS3WXe2HDJFz0st
[2017-02-03 15:54:30] [192.168.3.134] [OpenOTP:3MJAB3KR] > OTP Password: xxxxxx
[2017-02-03 15:54:30] [192.168.3.134] [OpenOTP:3MJAB3KR] Enforcing client policy: SSH
[2017-02-03 15:54:30] [192.168.3.134] [OpenOTP:3MJAB3KR] Registered openotpChallenge request
[2017-02-03 15:54:30] [192.168.3.134] [OpenOTP:3MJAB3KR] Found challenge session started 2017-02-
03 15:54:30
[2017-02-03 15:54:30] [192.168.3.134] [OpenOTP:3M|AB3KR] Started transaction lock for user
[2017-02-03 15:54:30] [192.168.3.134] [OpenOTP:3MJAB3KR] TOTP password Ok (token #1)
[2017-02-03 15:54:30] [192.168.3.134] [OpenOTP:3MIAB3KR] Updated user data
[2017-02-03 15:54:30] [192.168.3.134] [OpenOTP:3MJAB3KR] Sent success response
```

```
[2017-02-03 13:26:41] [192.168.3.60] [OpenOTP:7UERIOQE] New openotpSimpleLogin SOAP request
[2017-02-03 13:26:41] [192.168.3.60] [OpenOTP:7UERIOQE] > Username: Administrateur
[2017-02-03 13:26:41] [192.168.3.60] [OpenOTP:7UERIOQE] > Password: xxxxxxxx
[2017-02-03 13:26:41] [192.168.3.60] [OpenOTP:7UERIOQE] > Client ID: sudo
[2017-02-03 13:26:41] [192.168.3.60] [OpenOTP:7UERIOQE] > Source IP: 10.0.3.21
[2017-02-03 13:26:41] [192.168.3.60] [OpenOTP: TUERIOQE] Options: -U2F
[2017-02-03 13:26:41] [192.168.3.60] [OpenOTP:7UERIOQE] Enforcing client policy: sudo
[2017-02-03 13:26:41] [192.168.3.60] [OpenOTP:7UERIOQE] Registered openotpSimpleLogin request
[2017-02-03 13:26:41] [192.168.3.60] [OpenOTP:7UERIOQE] Resolved LDAP user:
CN=Administrateur,CN=Users,DC=yorcdevs,DC=com
[2017-02-03 13:26:41] [192.168.3.60] [OpenOTP:7UERIOQE] Resolved LDAP groups: propri\xc3\xa9taires
cr\xc3\xa9ateurs de la strat\xc3\xa9gie de groupe,admins du domaine,administrateurs de
l\xe2\x80\x99entreprise,administrateurs du sch\xc3\xa9ma,administrateurs,utilisateurs du bureau
\xc3\xa0 distance,groupe de r\xc3\xa9plication dont le mot de passe rodc est refus\xc3\xa9
[2017-02-03 13:26:41] [192.168.3.60] [OpenOTP:7UERIOQE] Started transaction lock for user
[2017-02-03 13:26:44] [192.168.3.60] [OpenOTP:7UERIOQE] Found user language: EN
[2017-02-03 13:26:44] [192.168.3.60] [OpenOTP:7UERIOQE] Found 3 user certificate
[2017-02-03 13:26:44] [192.168.3.60] [OpenOTP:7UERIOQE] Found 37 user settings:
LoginMode=LDAPMFA,OTPType=TOKEN,OTPLength=6,ChallengeMode=Yes,ChallengeTimeout=90,Challenge
1:HOTP-SHA1-6:QN06-
T1M,SMSType=Normal,SMSMode=Ondemand,MailMode=Ondemand,LastOTPTime=300,ListChallengeMode=
[2017-02-03 13:26:44] [192.168.3.60] [OpenOTP:7UERIOQE] Found 12 user data:
LoginCount, RejectCount, LastOTP, ListInit, ListState, TokenType, TokenKey, TokenState, TokenID, Device1Name, Device1Name, Device1Nam
[2017-02-03 13:26:44] [192.168.3.60] [OpenOTP:7UERIOQE] Challenge mode disabled (assuming
concatened passwords)
[2017-02-03 13:26:44] [192.168.3.60] [OpenOTP:7UERIOQE] Found 1 registered OTP token (TOTP)
[2017-02-03 13:26:44] [192.168.3.60] [OpenOTP:7UERIOQE] Requested login factors: LDAP & OTP
[2017-02-03 13:26:44] [192.168.3.60] [OpenOTP:7UERIOQE] LDAP password Ok
[2017-02-03 13:26:44] [192.168.3.60] [OpenOTP:7UERIOQE] Updated user data
[2017-02-03 13:26:44] [192.168.3.60] [OpenOTP:7UERIOQE] Sent failure response
```

#### 11.2 SpanKey Client

To know if SpanKey client works properly, you can run the following command on your client:

#### bash-4.1# getent passwd

This command must return Local and LDAP account (Extended to UNIX in WebADM).

root:x:0:0:root:/root:/bin/bash

daemon:x:1:1:daemon:/usr/sbin:/usr/sbin/nologin

bin:x:2:2:bin:/bin:/usr/sbin/nologin sys:x:3:3:sys:/dev:/usr/sbin/nologin sync:x:4:65534:sync:/bin:/bin/sync

games:x:5:60:games:/usr/games:/usr/sbin/nologinman:x:6:12:man:/var/cache/man:/usr/sbin/nologin

lp:x:7:7:lp:/var/spool/lpd:/usr/sbin/nologin mail:x:8:8:mail:/var/mail:/usr/sbin/nologin

news:x:9:9:news:/var/spool/news:/usr/sbin/nologin uucp:x:10:10:uucp:/var/spool/uucp:/usr/sbin/nologin

proxy:x:13:13:proxy:/bin:/usr/sbin/nologin

www-data:x:33:33:www-data:/var/www:/usr/sbin/nologin backup:x:34:34:backup:/var/backups:/usr/sbin/nologin list:x:38:38:Mailing List Manager:/var/list:/usr/sbin/nologin

irc:x:39:39:ircd:/var/run/ircd:/usr/sbin/nologin

gnats:x:41:41:Gnats Bug-Reporting System (admin):/var/lib/gnats:/usr/sbin/nologin

nobody:x:65534:65534:nobody:/nonexistent:/usr/sbin/nologin

systemd-timesync:x:100:103:systemd Time Synchronization,,,:/run/systemd:/bin/false systemd-network:x:101:104:systemd Network Management,,,:/run/systemd/netif:/bin/false

systemd-resolve:x:102:105:systemd Resolver,,,:/run/systemd/resolve:/bin/false systemd-bus-proxy:x:103:106:systemd Bus Proxy,,,:/run/systemd:/bin/false

Debian-exim:x:104:109::/var/spool/exim4:/bin/false messagebus:x:105:110::/var/run/dbus:/bin/false

statd:x:106:65534::/var/lib/nfs:/bin/false

sshd:x:107:65534::/var/run/sshd:/usr/sbin/nologin

test:x:1000:1000::/home/test:/bin/bash

Administrator:x:1100:100::/home/administrator:/bin/bash

yo:x:1101:100::/home/yo:/bin/sh

You should see a UNIX extended LDAP account in the result of the getent passwd command:

test:x:1000:1000:test::/home/test:/bin/bash

Administrator:x:1100:100::/home/administrator:/bin/bash

yo:x:1101:100::/home/yo:/bin/sh

If this command doesn't return your LDAP Accounts, please check the firewall configuration and SpanKey's configuration URLs in /etc/spankey/spankey.conf. You can also try to restart the nscd service and check the SELinux configuration.

On Unix client, you can see the logs of the getent command in /var/log/messages:

Feb 3 15:33:40 debian8 spankey[2043]: RCDevs SpanKey NSS Plugin version 1.0.2-3 loaded

If this log doesn't appear when you call the getent command, SpanKey is not installed correctly. Try to reinstall it.

In WebADM logs, you can see the logs for the getent command too, getent call SpanKey module:

```
[2017-02-03 16:48:15] [192.168.3.134] [SpanKey:VOK85UQY] New spankeyNSSList SOAP request [2017-02-03 16:48:15] [192.168.3.134] [SpanKey:VOK85UQY] > Database: user [2017-02-03 16:48:15] [192.168.3.134] [SpanKey:VOK85UQY] > Client ID: SSH [2017-02-03 16:48:15] [192.168.3.134] [SpanKey:VOK85UQY] Enforcing client policy: SSH [2017-02-03 16:48:15] [192.168.3.134] [SpanKey:VOK85UQY] Registered spankeyNSSList request [2017-02-03 16:48:15] [192.168.3.134] [SpanKey:VOK85UQY] Found 2 posix users [2017-02-03 16:48:15] [192.168.3.134] [SpanKey:VOK85UQY] Sent success response
```

#### 11.3 CentOS & Debian

Typical logs of an authentication success:

For CentOS:

#### bash-4.1# cat /var/log/secure

```
Feb 3 16:24:30 centos7 openotp[2132]: PAM Module for OpenOTP version 1.0.12 starting
Feb 3 16:24:30 centos7 openotp[2132]: Server URLs: https://192.168.3.55:8443/openotp/
Feb 3 16:24:30 centos7 openotp[2132]: Server Policy: Ordered
Feb 3 16:24:30 centos7 openotp[2132]: Domain name: [None]
Feb 3 16:24:30 centos7 openotp[2132]: Client id: SSH
Feb 3 16:24:30 centos7 openotp[2132]: Challenge suffix: :
Feb 3 16:24:30 centos7 openotp[2132]: User settings: [None]
Feb 3 16:24:30 centos7 openotp[2132]: Cert file: [None]
Feb 3 16:24:30 centos7 openotp[2132]: Cert password: [None]
Feb 3 16:24:30 centos7 openotp[2132]: CA file: [None]
Feb 3 16:24:30 centos7 openotp[2132]: SOAP timeout: [Default]
Feb 3 16:24:30 centos7 openotp[2132]: Create homedirs: No
Feb 3 16:24:30 centos7 openotp[2132]: Password mode: [Default]
Feb 3 16:24:30 centos7 openotp[2132]: Password separator: [None]
Feb 3 16:24:30 centos7 openotp[2132]: OTP length: [Default]
Feb 3 16:24:30 centos7 openotp[2132]: Got user name Administrateur
Feb 3 16:24:30 centos7 openotp[2132]: Got host name 10.0.3.28
Feb 3 16:24:30 centos7 openotp[2132]: Got anyPassword ******* for user Administrateur
Feb 3 16:24:30 centos7 openotp[2132]: Sending OpenOTP SimpleLogin request for user Administrateur
Feb 3 16:24:31 centos7 openotp[2132]: Authentication challenge for user Administrateur
Feb 3 16:24:53 centos7 openotp[2132]: Got OTP password ****** for user Administrateur
Feb 3 16:24:53 centos7 openotp[2132]: Sending OpenOTP Challenge request for user Administrateur
Feb 3 16:24:56 centos7 openotp[2132]: Authentication succeeded for user Administrateur
```

For Debian:

```
Feb 3 15:54:30 debian8 openotp[2048]: PAM Module for OpenOTP version 1.0.12 starting
Feb 3 15:54:30 debian8 openotp[2048]: Server URLs: https://192.168.3.55:8443/openotp/
Feb 3 15:54:30 debian8 openotp[2048]: Server Policy: Ordered
Feb 3 15:54:30 debian8 openotp[2048]: Domain name: [None]
Feb 3 15:54:30 debian8 openotp[2048]: Client id: SSH
Feb 3 15:54:30 debian8 openotp[2048]: Challenge suffix: :
Feb 3 15:54:30 debian8 openotp[2048]: User settings: [None]
Feb 3 15:54:30 debian8 openotp[2048]: Cert file: [None]
Feb 3 15:54:30 debian8 openotp[2048]: Cert password: [None]
Feb 3 15:54:30 debian8 openotp[2048]: CA file: [None]
Feb 3 15:54:30 debian8 openotp[2048]: SOAP timeout: [Default]
Feb 3 15:54:30 debian8 openotp[2048]: Create homedirs: No
Feb 3 15:54:30 debian8 openotp[2048]: Password mode: [Default]
Feb 3 15:54:30 debian8 openotp[2048]: Password separator: [None]
Feb 3 15:54:30 debian8 openotp[2048]: OTP length: [Default]
Feb 3 15:54:30 debian8 openotp[2048]: Got user name Administrateur
Feb 3 15:54:30 debian8 openotp[2048]: Got host name 10.0.3.22
Feb 3 15:54:30 debian8 openotp[2048]: Got anyPassword ******** for user Administrateur
Feb 3 15:54:30 debian8 openotp[2048]: Sending OpenOTP SimpleLogin request for user Administrateur
Feb 3 15:54:31 debian8 openotp[2048]: Authentication challenge for user Administrateur
Feb 3 15:54:53 debian8 openotp[2048]: Got OTP password ****** for user Administrateur
Feb 3 15:54:53 debian8 openotp[2048]: Sending OpenOTP Challenge request for user Administrateur
Feb 3 15:54:56 debian8 openotp[2048]: Authentication succeeded for user Administrateur
```

#### 11.4 Name Service Cache Daemon (NSCD)

In Linux, user and group information is often cached by NSCD (Name Service Cache Daemon), this can result in failed PAM-OpenOTP login right after the installation or after creating a new user since the user is not available in the cache yet.

To resolve this issue, you can wait for the cache to be refreshed on its own, or start and stop the nscd process and to flush the NSCD cache on your server.

The exact command and configuration depend on the Linux distribution in question. These commands are a sample for CentOS 7.

To stop and start NSCD:

systemctl stop nscd systemctl start nscd

To clear NSCD cache files, invalidate the passwd and group cache:

```
[root@centos8-client ~]# nscd --invalidate=passwd
[root@centos8-client ~]# nscd --invalidate=group
```

## 12. Enable debug logs

To enable the debug logs of PAM OpenOTP plugin, you have to edit the OpenOTP PAM configuration file and add debug value on the openotp.so library line.

vi /etc/pam.d/openotp-auth

```
auth required pam_env.so
auth sufficient pam_unix.so
auth sufficient pam_openotp.so debug
auth required pam_deny.so
```

Then in /var/log/message you will have the following output when performing an authentication:

```
Dec 9 11:40:56 webadm2 openotp[70367]: Got user name yoann
```

Dec 9 11:40:56 webadm2 openotp[70367]: Got host name 192.168.3.205

Dec 9 11:40:56 webadm2 openotp[70367]: Got anyPassword \*\*\*\*\*\*\* for user yoann

Dec 9 11:40:56 webadm2 openotp[70367]: Sending OpenOTP SimpleLogin request for user yoann

Dec 9 11:40:57 webadm2 openotp[70367]: Authentication challenge for user yoann

Dec 9 11:40:57 webadm2 openotp[70367]: Could not get user password for user yoann

## 13. Video Tutorial for OpenSSH

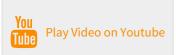

This manual was prepared with great care. However, RCDevs Security S.A. and the author cannot assume any legal or other liability for possible errors and their consequences. No responsibility is taken for the details contained in this manual. Subject to alternation without notice. RCDevs Security S.A. does not enter into any responsibility in this respect. The hardware and software described in this manual is provided on the basis of a license agreement. This manual is protected by copyright law. RCDevs Security S.A. reserves all rights, especially for translation into foreign languages. No part of this manual may be reproduced in any way (photocopies, microfilm or other methods) or transformed into machine-readable language without the prior written permission of RCDevs Security S.A. The latter especially applies for data processing systems. RCDevs Security S.A. also reserves all communication rights (lectures, radio and television). The hardware and software names mentioned in this manual are most often the registered trademarks of the respective manufacturers and as such are subject to the statutory regulations. Product and brand names are the property of RCDevs Security. © 2024 RCDevs Security S.A., All Rights Reserved